## **View NOVAConnect Message Center**

- 1. Log in to **NOVAConnect** by clicking on **myNOVA** on the NOVA home page at **www.nvcc.edu**.
- 2. Click on **SIS: Student Information System.**
- 3. Click on **My Student Information.**

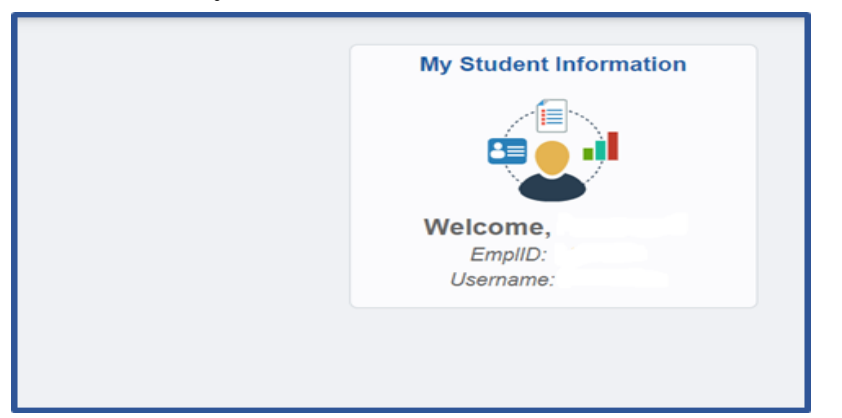

## 5. Click on the **Message Center** link.

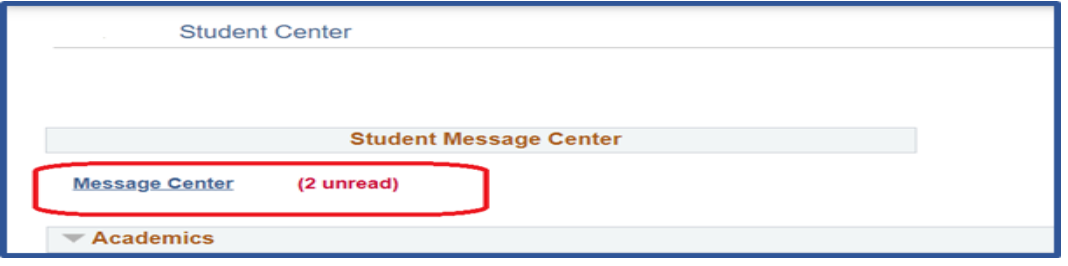

6. Click on the message hyperlink to view the message.

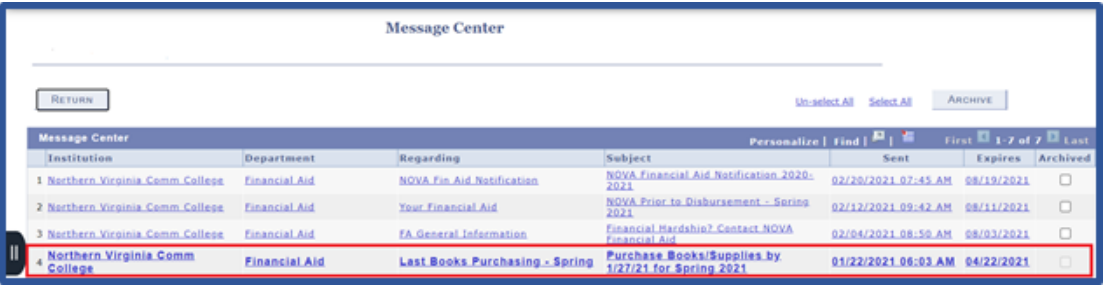